*Приложение 1*

# **ТЕХНИЧЕСКИЙ ОТЧЕТ**

по теме:

## **СОЗДАНИЕ**

# **ИНФОРМАЦИОННО-ДИАГНОСТИЧЕСКОЙ СИСТЕМЫ (ИДС) ПО БЕЗОПАСНОСТИ (БИНГ) ОРТО-ТОКОЙСКОГО ГТС**

## **Список исполнителей**

Королева А.А.

Пешнина Е.А.

Дворецкий А.А.

Поляк Л.Е.

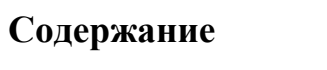

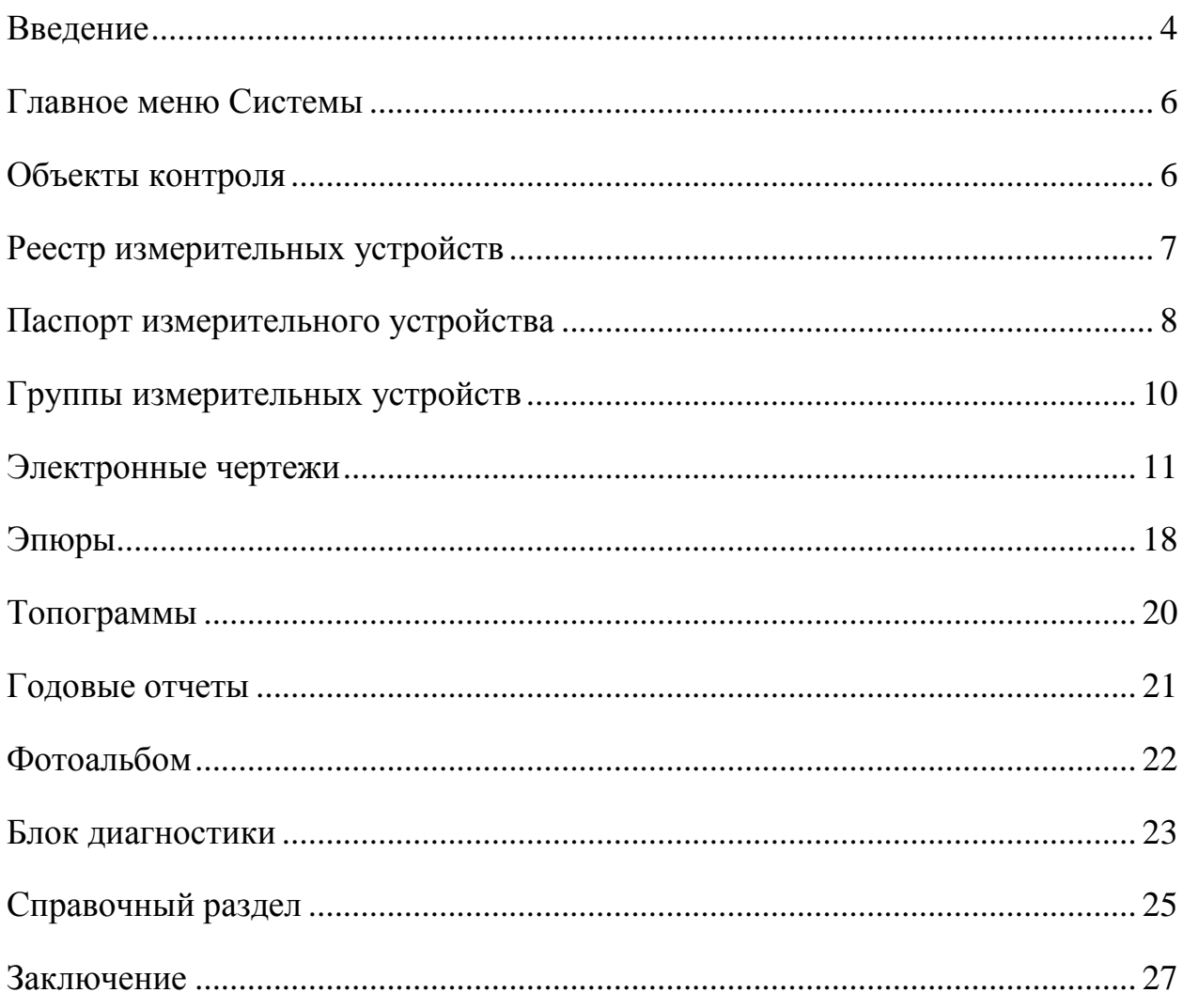

#### **Введение**

<span id="page-3-0"></span>Цель настоящей работы заключается в установке на Орто-Токойском ГТС компьютерной информационно - диагностической системы по контролю безопасного состояния гидротехнических сооружений объекта (БИНГ-3).

При разработке информационно-диагностической системы БИНГ-3 выполнены следующие работы:

- 1. Разработан перечень объектов контроля.
- 2. Составлен реестр ИУ и создана электронная база данных ИУ.
- 3. Разработаны электронные паспорта ИУ.
- 4. Составлены группы для ввода и просмотра данных ИУ.
- 5. Подготовлены электронные чертежи и схемы расположения КИА.
- 6. Подготовлены эпюры.
- 7. Разработан фотоальбом.
- 8. Разработан блок диагностики.
- 9. Разработана инструкция пользователя.
- 10. Разработана инструкция администратора.

Система БИНГ-3 обеспечивает возможность сбора информации о состоянии ГТС, входящих в состав гидроузла, и выдачу предупреждения о превышении или достижении критериальных значений контролируемых показателей состояния ГТС.

Полное описание возможностей информационно-диагностической системы БИНГ-3 и принципов работы в ней (работа со справочниками и реестрами, ввод и редактирование данных, построение временных графиков, эпюр и др.) приводится в Инструкции пользователя.

Ниже представлены перечень видов наблюдений и перечень типов измерительных устройств, которые представлены в БИНГ-3.

Перечень видов наблюдений, представленных в БИНГ-3

- 1. Пьезометрические наблюдения
- 2. Фильтрационный расход

Перечень типов измерительных устройств в БИНГ-3 и формулы пересчета отсчетов в показания

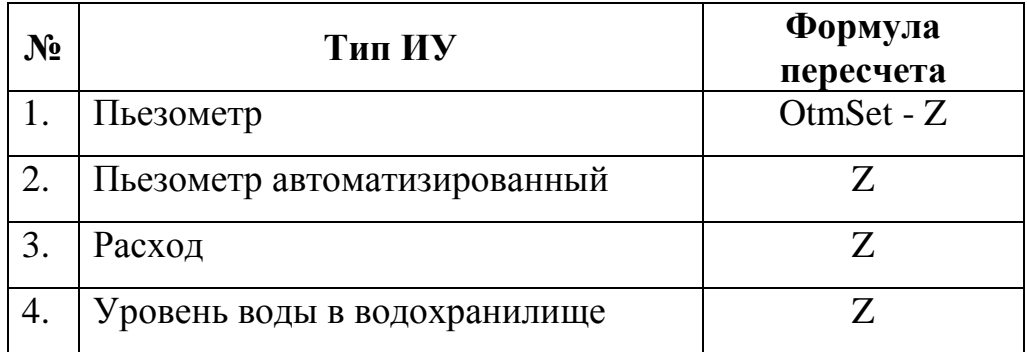

Вход в Систему является авторизованным - каждый Пользователь регистрируется под своим *Именем пользователя* и *Паролем*. В БИНГ-3 Орто-Токойского ГТС введено 2 Пользователя:

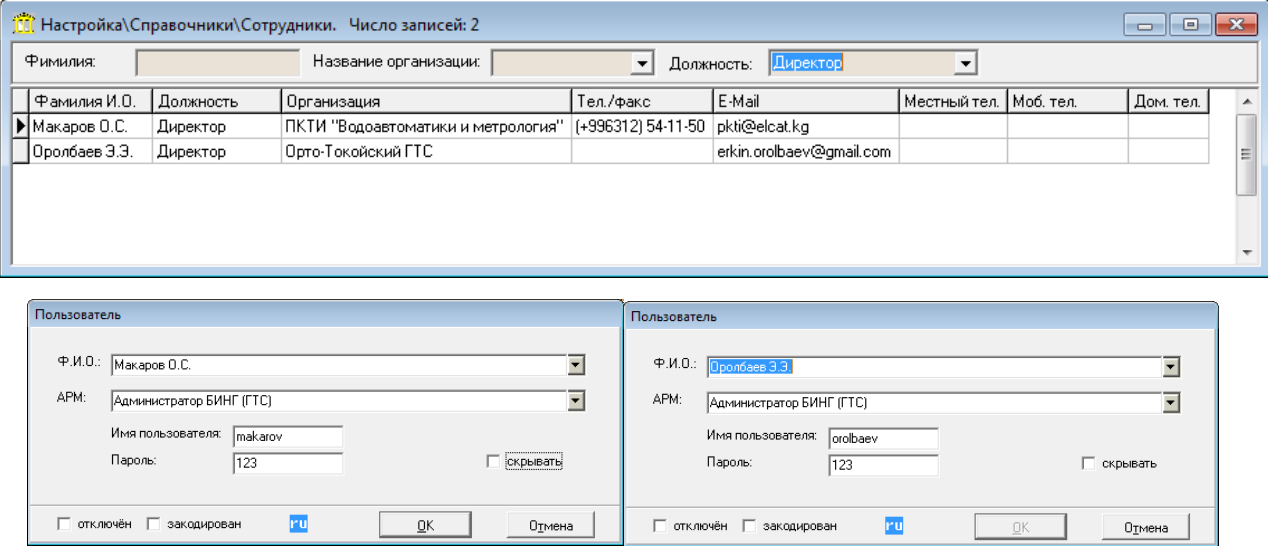

В БИНГ-3 реализована возможность разграничения уровней доступа эксплуатационного персонала к изменению информации в Системе, что позволяет избежать лишних ошибок и персонализировать ответственность исполнителей за соответствующие участки работы.

#### Главное меню Системы

<span id="page-5-0"></span>Состав Главного меню может отличаться ЛЛЯ пользователей, подключенных к различным АРМам, в зависимости от того, какие пункты меню разрешается использовать в том или ином APMe (что определяется на этапе настройки Системы).

В главном меню системы содержатся пункты:

Файл обеспечивает создание резервных копий, а также функцию выхода из Системы.

Ввод данных - заполнение базы данных первичной информацией (отсчеты и/или показания КИА).

Просмотр и анализ - просмотр в текстовом или графическом виде основных данных системы - отсчетов и показаний КИА, размещения КИА на чертежах, эпюр, топограмм, и др.

Настройка - включает базовую настойку и настройку АРМов, настройку справочников, реестров и некоторые настройки интерфейса.

Остальные пункты главного меню носят вспомогательный характер:

Инструменты - подключение меню для вызова Плана станции, окна оперативных данных по объекту (станции) и фотоальбома.

Окна - организует работу Пользователя с экранами.

Помощь – справочная информация по работе с системой.

Справочный раздел - необязательный раздел главного меню. Этот раздел представляет собой документ в формате HTML, содержащий общее описание всего гидротехнического узла, всевозможную справочную информацию и пр.

### Объекты контроля

<span id="page-5-1"></span>Для системы БИНГ-3 Орто-Токойского ГТС подготовлена активная электронная схема. Эта схема загружается при входе в систему, на ней отображены все объекты контроля (рис.1). Слово «активная» означает то, что

при выборе названия объекта из перечня объектов выделяется на схеме и, наоборот, при выборе объекта на схеме он выделяется в списке.

Основными объектами контроля являются следующие сооружения:

- Земляная плотина
- Тоннельный водовыпуск
- Катастрофический водосброс

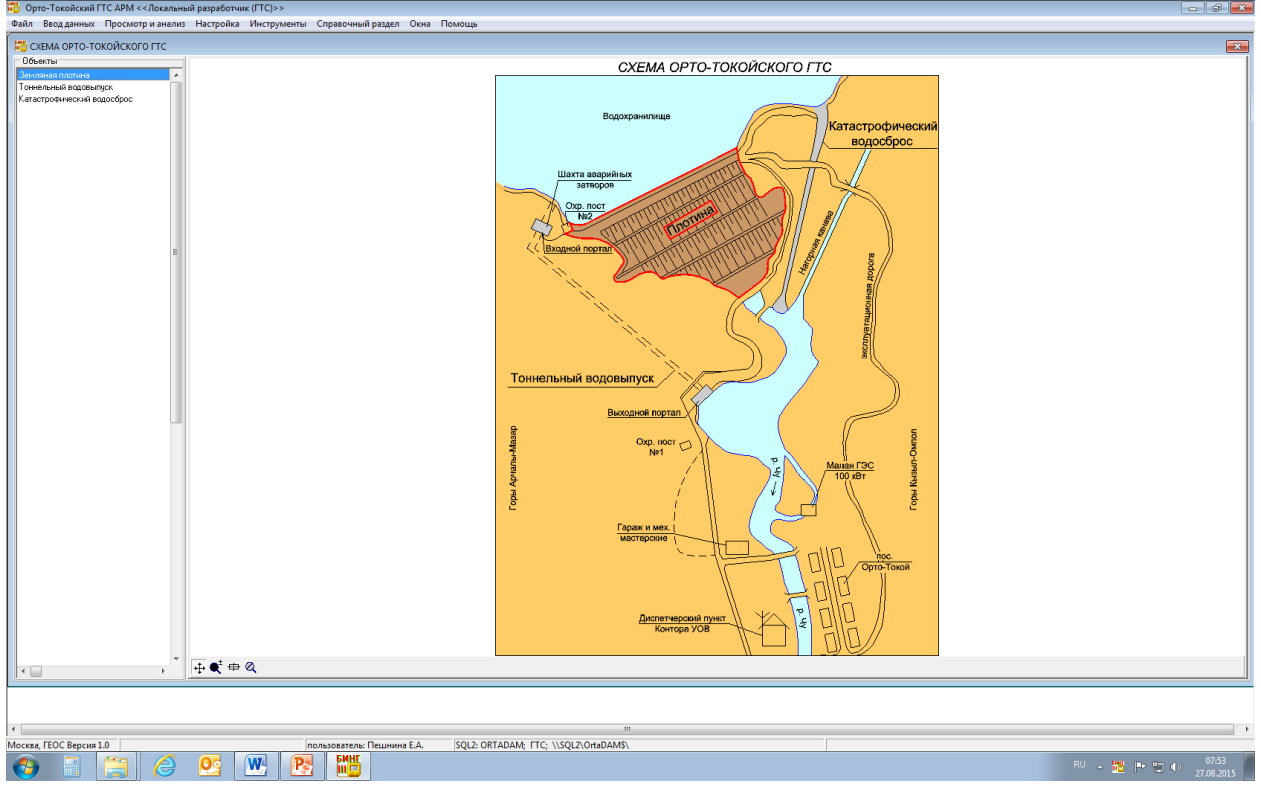

## *Рис.1.*

Если выбрать объект двойным щелчком мыши либо в списке, либо на схеме появляется окно оперативной информации по этому объекту. При работе в окне оперативной информации (см. инструкцию пользователя) к объектам можно подключать фотографии и какие-либо документы (например, акты обследований, отчеты об осмотре и т.п.).

## **Реестр измерительных устройств**

<span id="page-6-0"></span>В состав реестра измерительных устройств системы БИНГ-3 включены КИА следующих типов:

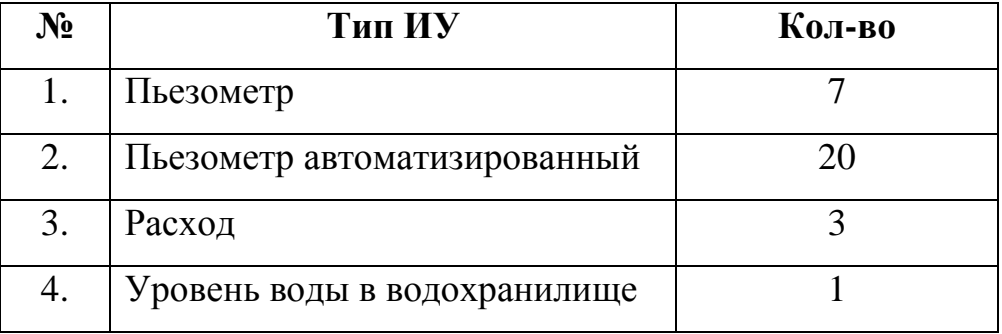

Просмотреть перечень измерительных устройств можно в реестре, осуществляя отбор по объектам и подобъектам, виду наблюдений, типу измерительного устройства и его состоянию.

Всего в систему включено 31 измерительное устройство. По приборам в систему введены показания с 2005 до 2015 гг.

Важнейшими функциями Системы являются: обеспечение ввода результатов натурных наблюдений в электронную базу (с последующим сохранением) и обеспечение просмотра этих данных в виде таблиц, графиков, эпюр, топограмм и т.п.

Методы ввода, просмотра и редактирования данных подробно описаны в инструкции пользователя.

## **Паспорт измерительного устройства**

<span id="page-7-0"></span>Для каждого измерительного устройства был заведен паспорт, включающий: название объекта, на котором установлено устройство, информацию о его типе, виде наблюдения, измеряемой величине, размерности и погрешности замеров, сведения о его состоянии (исправен неисправен), а также установочные параметры. Например, для пьезометра автоматизированного установочными параметрами являются отметка устья скважины, отметка дна скважины, давление погружного датчика, давление пьезометрической скважины и т.д. Также в паспорт можно включить заводской номер датчика, дату изготовления, установки, поверки, какое-либо описание.

При выборе какого-либо измерительного устройства из реестра выдаётся форма с его паспортными данными (рис.2).

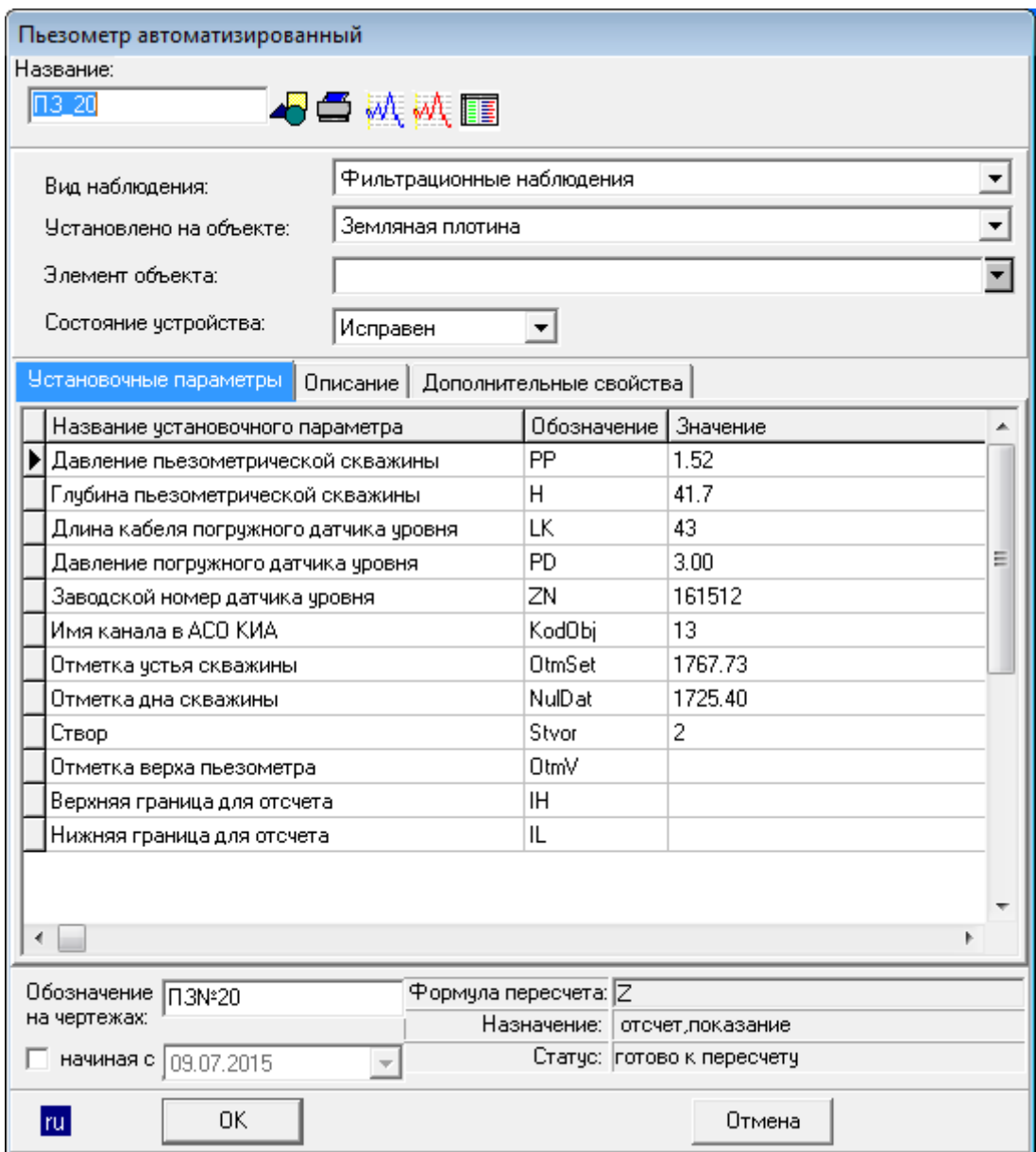

*Рис.2. Пример паспорта измерительного устройства\**

Наличие на паспорте измерительного устройства значков  $M_{\rm t}$  и  $M_{\rm t}$ (или одного из них) означает, что для данного ИУ в базе имеются значения отсчётов (синий значок) и/или показаний (красный значок). Щелчком мыши по значку вызывается просмотр соответствующих данных в виде графика и таблицы.

Кнопка **+** на форме рис.2 позволяет посмотреть расположение прибора на сооружении. Для этого разработаны и введены в БИНГ-3 электронные схемы с расположением КИА.

*\*Как найти:* Настройка – Реестр – Измерительные устройства.

## **Группы измерительных устройств**

<span id="page-9-0"></span>В системе БИНГ-3 созданы группы ИУ различного назначения:

- для ввода данных: измерительные устройства в этих группах объединены по принципу их группировки и очерёдности расположения в полевых журналах наблюдений для удобства введения данных в систему; всего в системе создана 1 группа;
- для просмотра данных по ИУ в виде временных графиков, создаваемых в Excel; всего создано 4 группы этого типа.

Перечень групп представлен ниже.

Группа для ввода данных:

1. Пьезометры. Ввод данных

Группы для просмотра данных:

- 1. Пьезометрические напоры (створ 1)
- 2. Пьезометрические напоры (створ 2)
- 3. Пьезометрические напоры (створ 3)
- 4. Пьезометрические напоры (створ 4)

Для каждой группы можно редактировать состав ИУ и порядок их расположения в группе; объединение в группу удобно для обобщения всех ИУ, относящихся к данному объекту, или элементу объекта. Также возможно просмотреть график по всем ИУ, относящимся к данной группе. Пользователи могут сами при необходимости создавать новые группы.

На рис.3 для примера представлен график пьезометрических уровней земляной плотины створ 3.

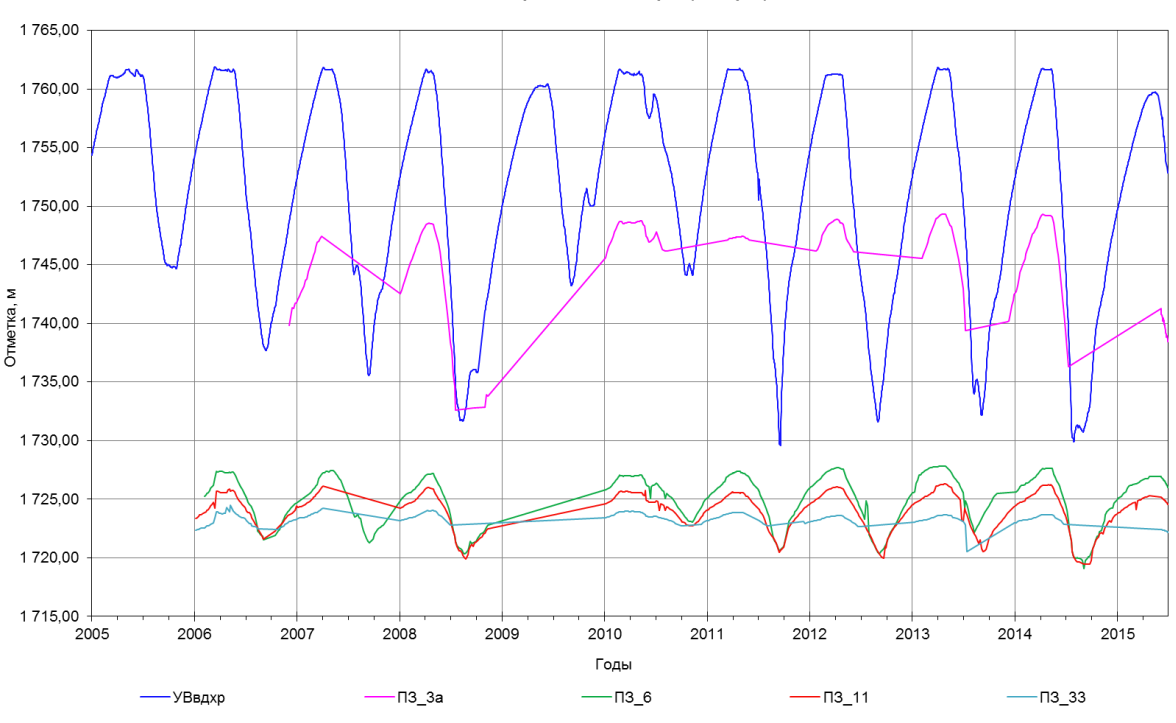

Пьезометрические напоры (створ 3)

*Рис. 3. График пьезометрических уровней земляной плотины створ 3\**

*\*Как построить:* Просмотр и анализ – Показания ИУ – Просмотр по группам.

#### **Электронные чертежи**

<span id="page-10-0"></span>В системе БИНГ-3 подготовлены в программе AutoCad и введены в систему электронные схемы расположения КИА. На схемах расположения КИА можно найти нужный прибор, выбрать этот прибор и просмотреть его параметры и показания. Также из паспорта измерительного устройства можно посмотреть место, где этот прибор расположен, нажав на значок . На схеме также можно отобрать приборы для построения временного графика показаний.

Всего было подготовлено 2 электронные схемы размещения КИА.

- 1. Схема расположения пьезометрических скважин
- 2. Схема размещение датчиков уровня в пьезометрических скважинах плотины

На рис. 4 и 5 представлены схемы размещения пьезометров.

Кроме того, в систему введены следующие чертежи (рис. 6 – 8):

- 1. Тоннельный водовыпуск
- 2. Структурный план конусных затворов
- 3. Катастрофический сброс

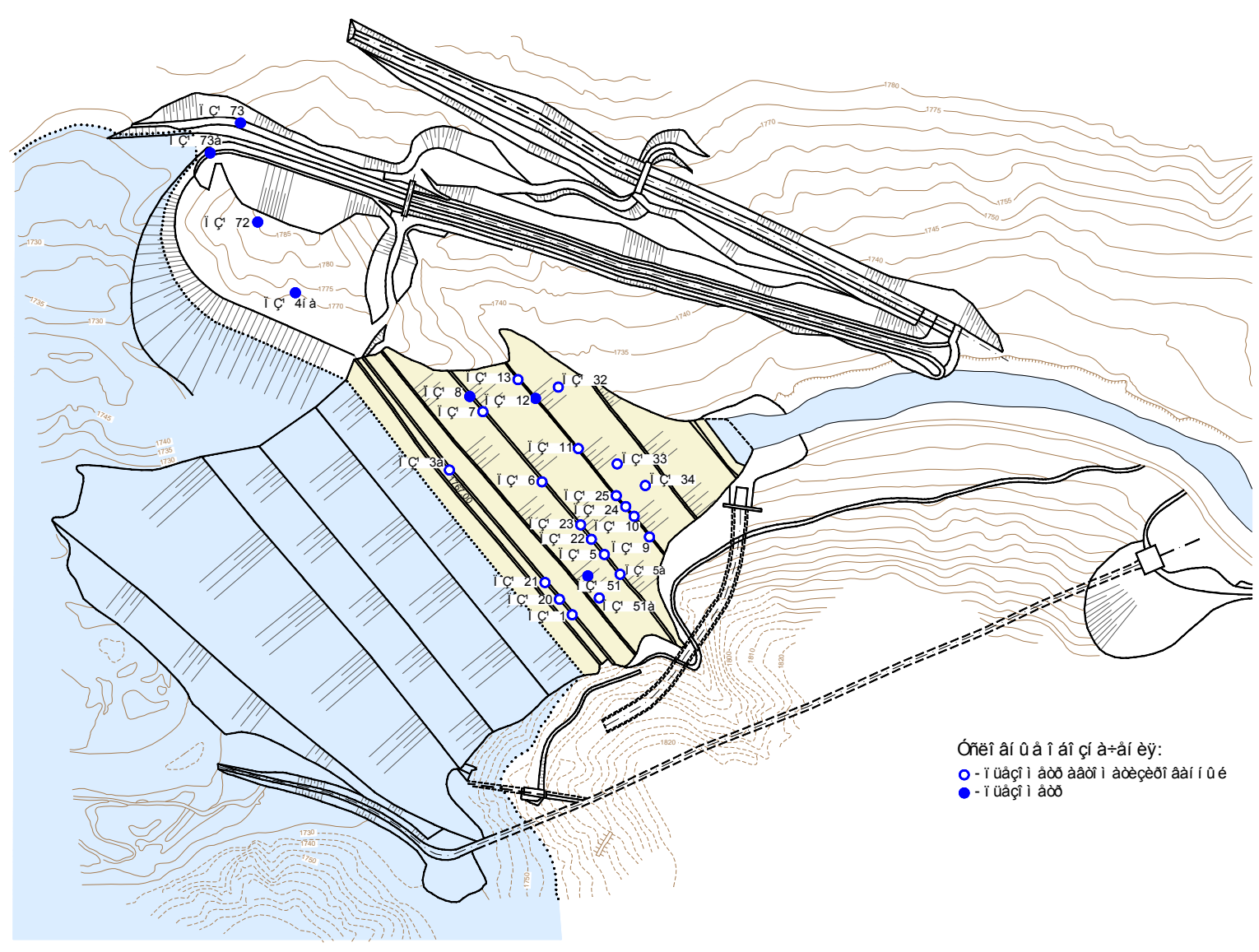

ÑÕÂÌ À ĐÀÑÏ Î ËÎ ÆÅÍ Èß Ï ÜÅÇÎ Ì ÅÒĐÈ×ÅÑÊÈÕ ÑÊÂÀÆÈÍ

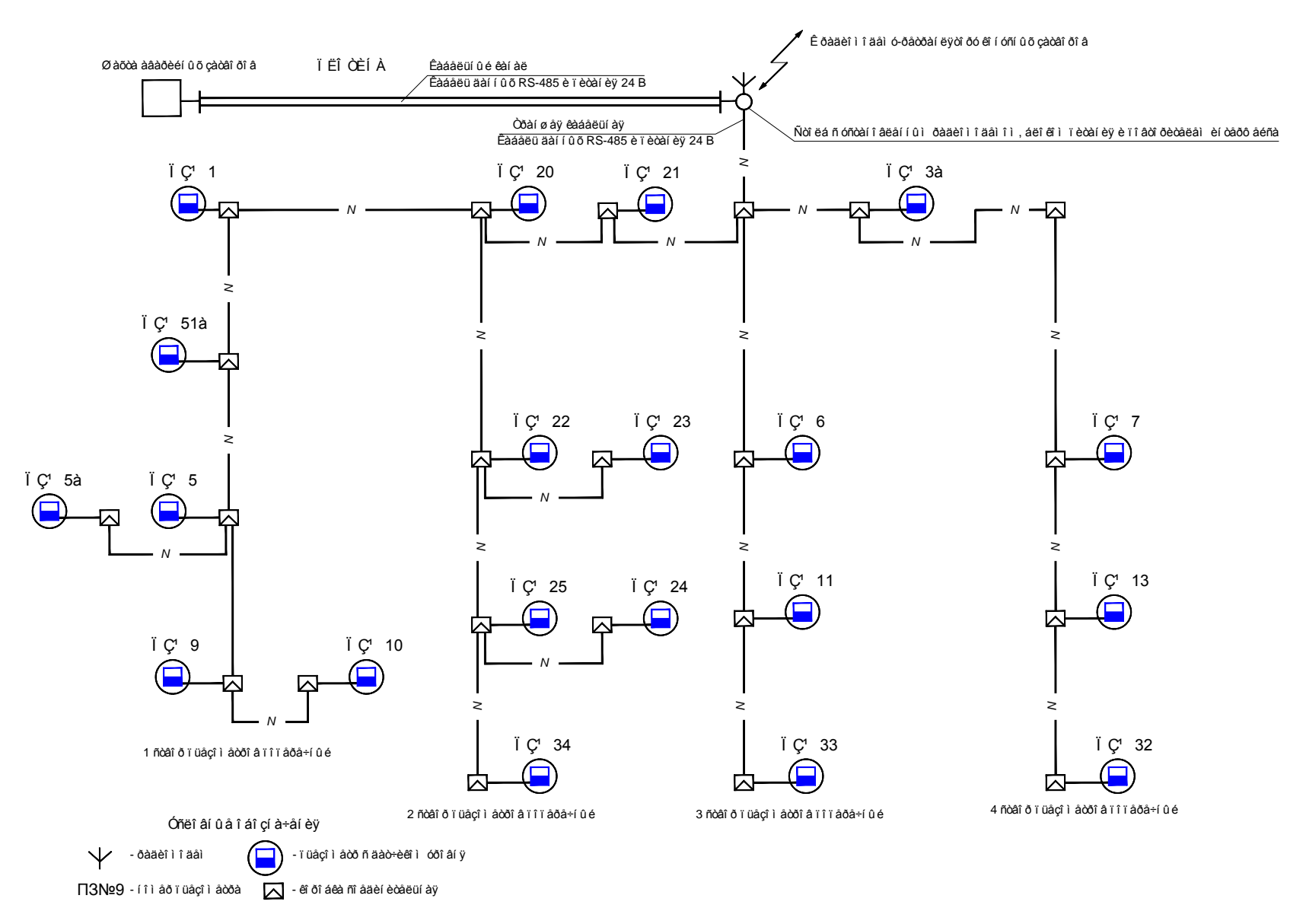

## ĐÀỢ ẢU ẢI EẢ AAO XÈ LI Â ÓĐI ẤI B PR-36XW Ấ Ï ÜẬỢ Ì ẢOĐE XANEE Õ NEAAÆEI AÕ Ï EI ÒEI Ú

## ÒÎ Í Í ÅËÜÍ Û É ÂÎ ÄÎ ÂÛ Ï ÓÑÊ

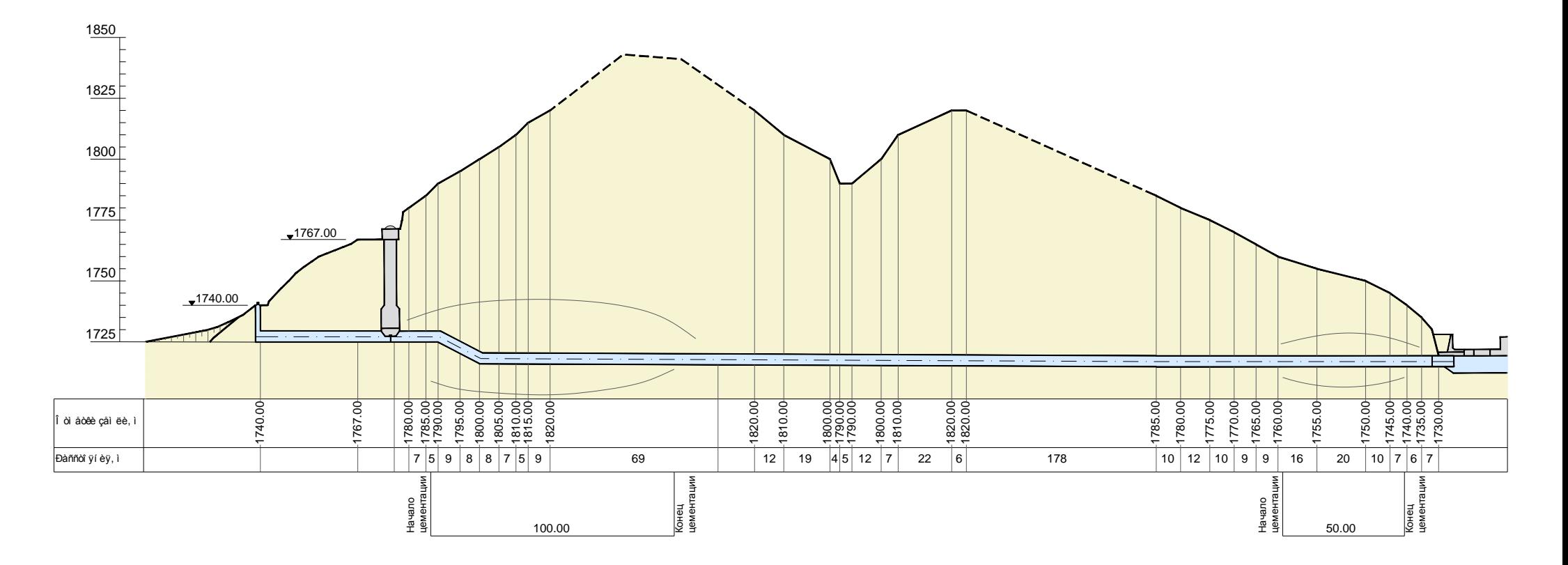

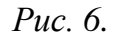

ÑÒÐÓÊÒÓÐÍ Û É Ï ËÀÍ ÊÎ Í ÓÑÍ Û Õ ÇÀÒÂÎ ÐÎ Â

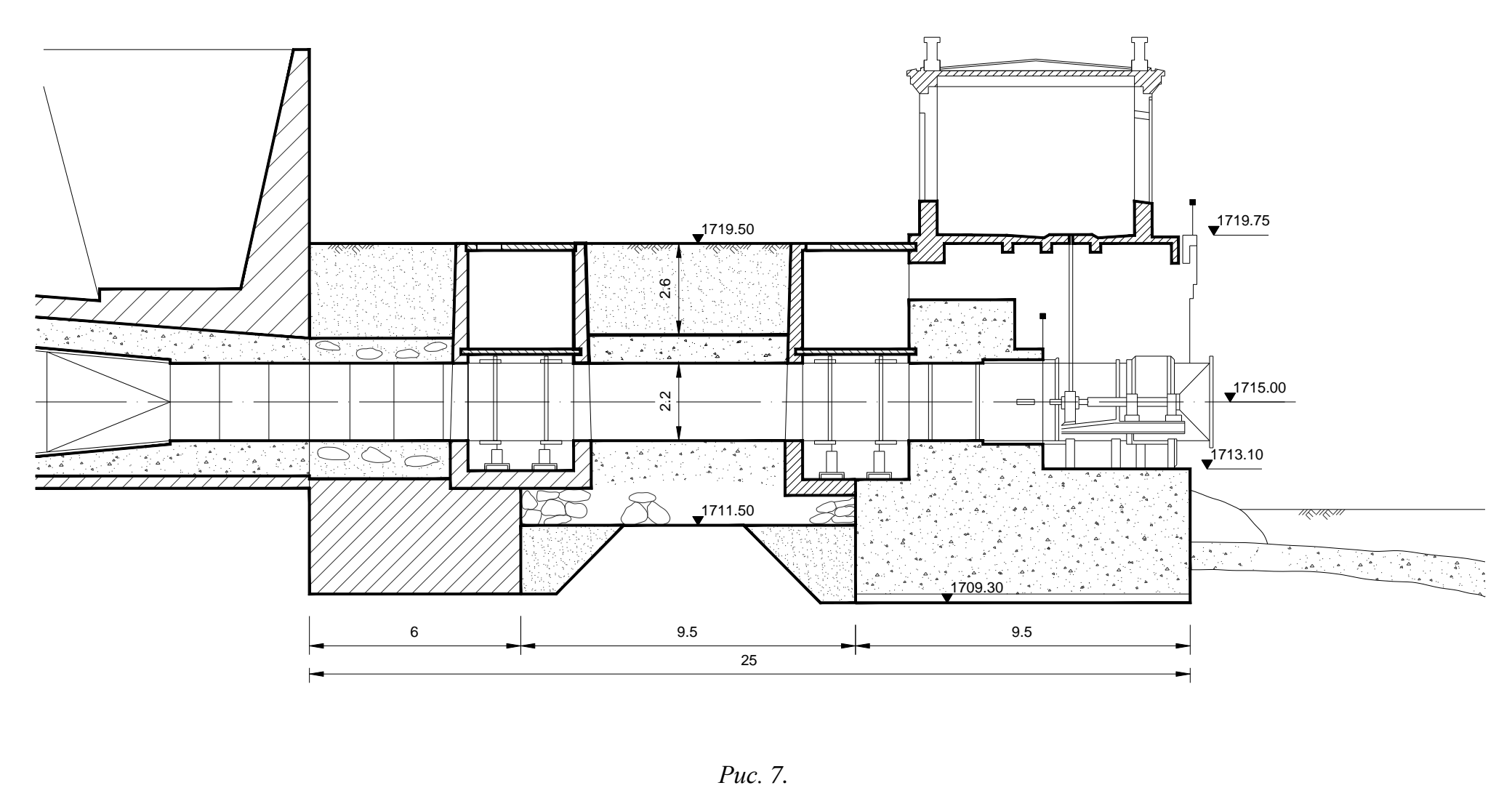

## ÊÀÒÀÑÒĐÎ ÔÈ×ÅÑÊÈÉÂÎÄ ÄÎÑÁĐÎÑ

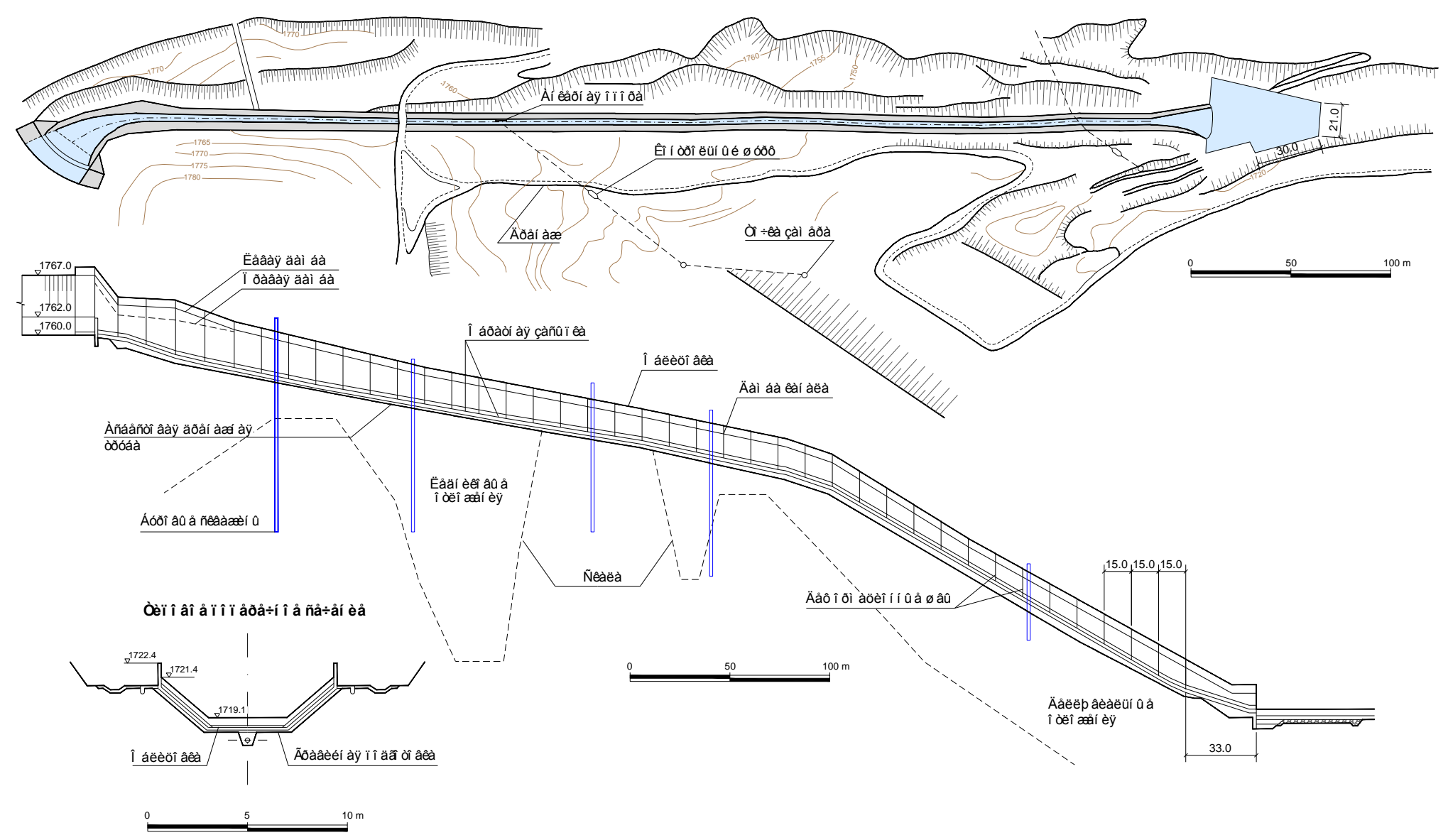

## **Эпюры**

<span id="page-17-0"></span>Для системы БИНГ-3 подготовлены 4 эпюры по пьезометрическим створам земляной плотины.

- 1. Депрессионная кривая. Створ 1
- 2. Депрессионная кривая. Створ 2
- 3. Депрессионная кривая. Створ 3
- 4. Депрессионная кривая. Створ 4

Эпюра пьезометрических уровней для земляных сооружений может быть построена на 5 дат. Пример построения эпюры депрессионных кривых для поперечного створа №3 земляной плотины представлен на рис. 9.

#### **ОРТО-ТОКОЙСКИЙ ГТС Земляная плотина. Створ 3 Эпюра депрессионной кривой**

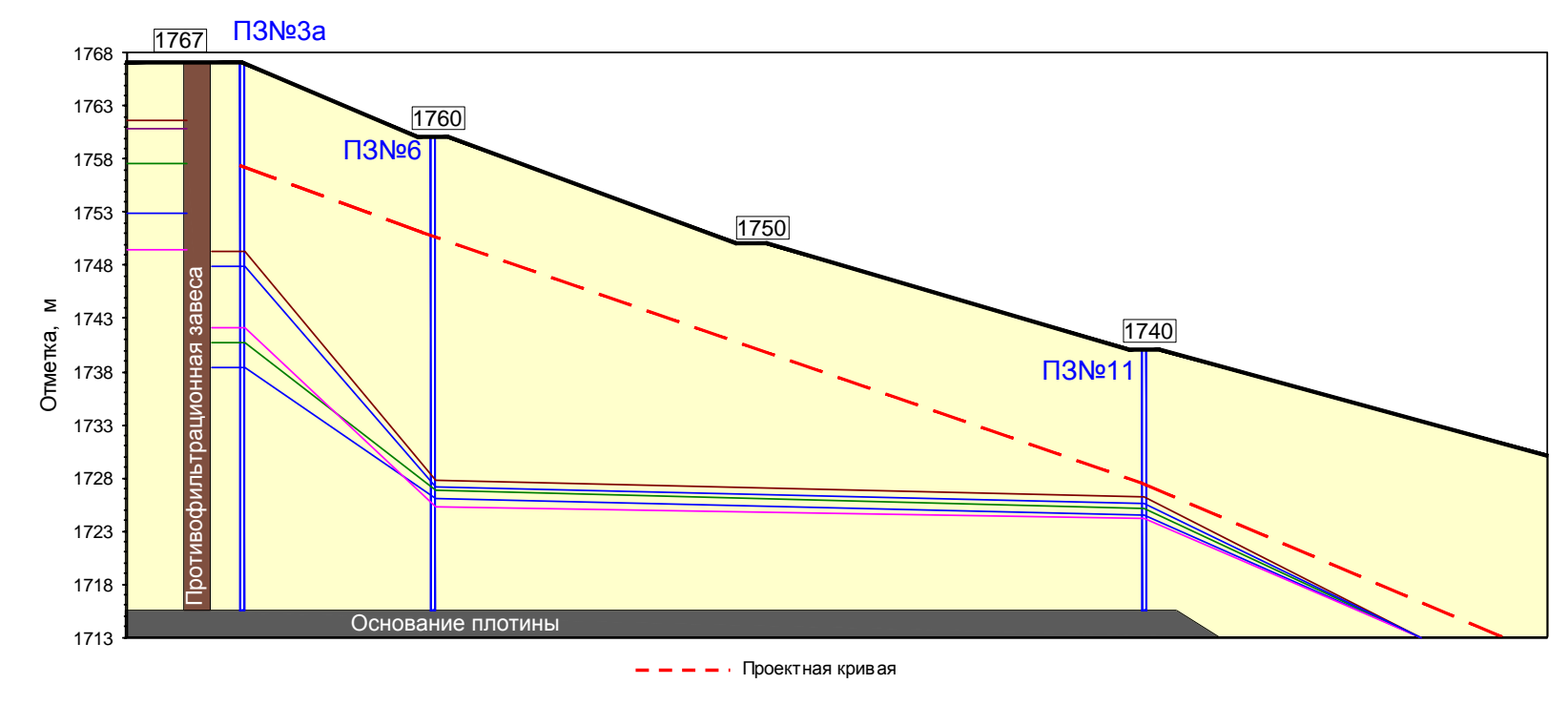

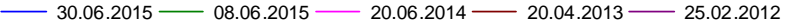

| Дата       | УВБ     | $\Pi$ 3No3a | <b>ПЗ№6</b> | П3Nº11  |
|------------|---------|-------------|-------------|---------|
| 30.06.2015 | 1752,96 | 1738,43     | 1725.98     | 1724,55 |
| 08.06.2015 | 1757.61 | 1740,68     | 1726,83     | 1725.11 |
| 20.06.2014 | 1749.49 | 1742,11     | 1725.31     | 1724.20 |
| 20.04.2013 | 1761.69 | 1749.31     | 1727.82     | 1726,26 |
| 25.02.2012 | 1760.89 | 1747.95     | 1727,17     | 1725,60 |

*Рис. 9. Пример построения эпюры депрессионной кривой\**

*\*Как построить*: Просмотр и анализ – Эпюры. Выбираем дату, в левом столбце перечень дат, на которые произведены замеры, в правом – отобранные даты. После выбора дат нажимаем ОК, после чего эпюра будет построена в файла формате Excel (см. рис.10).

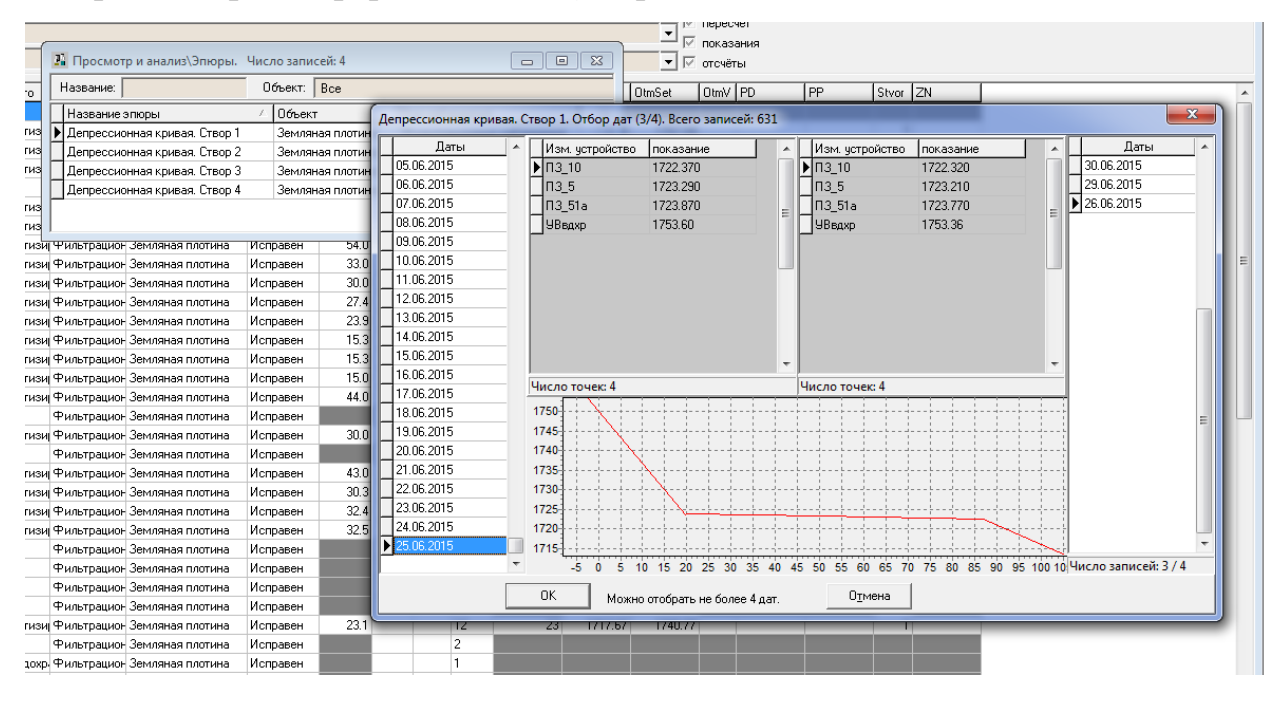

*Рис. 10.*

### **Топограммы**

<span id="page-19-0"></span>Для визуального представления распределения уровней воды в пьезометрах разработана карта гидроизопьез. Линии гидроизопьез построены по пьезометрам, установленным на земляной плотине.

Для построения топограммы была подготовлена подложка в программе AutoCAD, которая впоследствии обрабатывалась в программе Surfer. Построение карты гидроизопьез производится на выбранную дату.

Пример построения карты линий гидроизопьез представлен на рис.11.

*\*Как построить*: Просмотр и анализ – Топограммы – вызвать меню (правой кнопкой мыши) и выбрать *просмотр* – в появившимся окне выбрать дату построения топограммы.

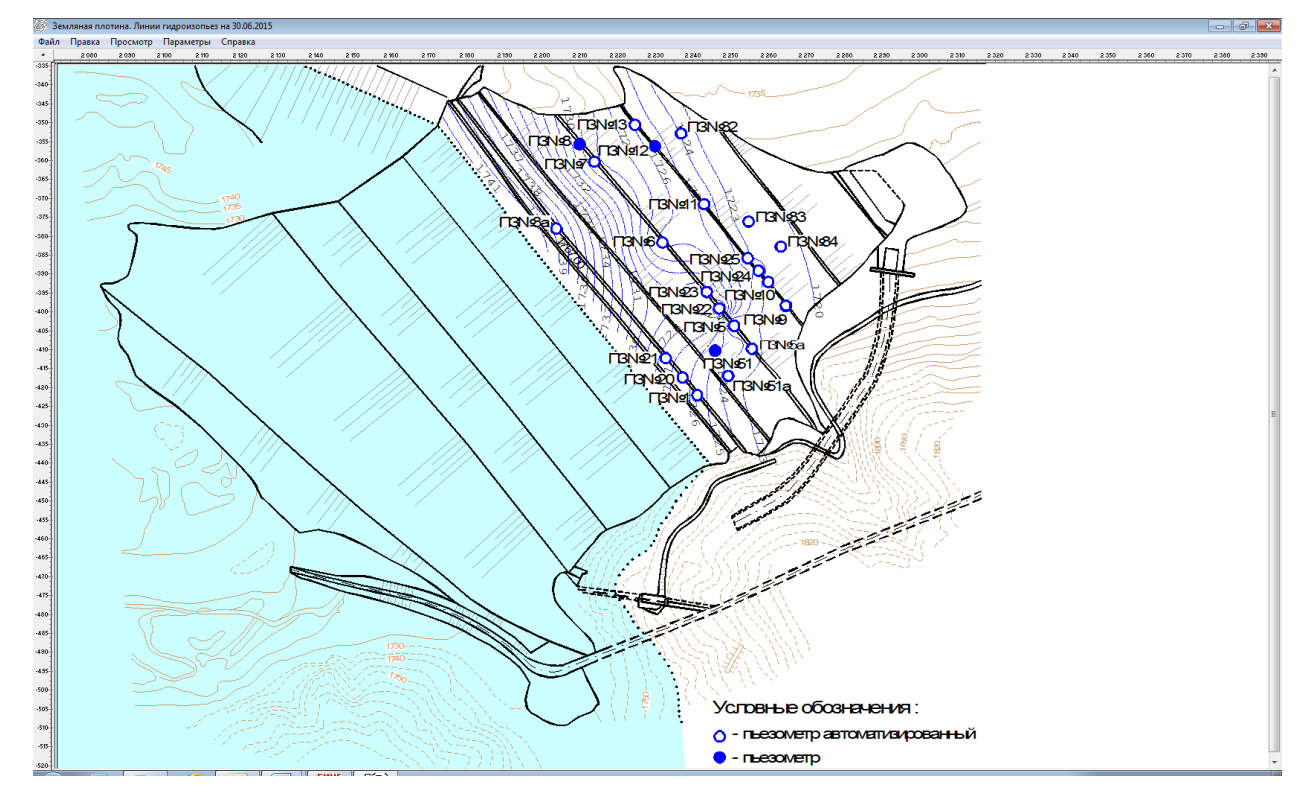

*Рис. 11. Пример построения карты гидроизопьез\**

## **Годовые отчеты**

<span id="page-20-0"></span>Система содержит базовые годовые отчеты:

отчет о состоянии КИА;

календарный отчет показаний ИУ.

Для отчета о состоянии КИА (справки о состоянии КИА) система объединяет все статусы измерительных устройств, кроме «Исправного» в общую категорию «Не действующей» КИА, а к действующим относит только ИУ, имеющие статус «Исправный».

Орто-Токойский ГТС. СПРАВКА о состоянии КИА на 17.08.2015 г.

|                         |                              | Количество КИА |             |  |
|-------------------------|------------------------------|----------------|-------------|--|
| Наименование сооружения | Наименование аппаратуры      |                | He          |  |
|                         |                              | действующей∥   | действующей |  |
|                         |                              |                |             |  |
| Земляная плотина        | Пьезометр автоматизированный | 20             |             |  |
|                         | Уровень воды в водохранилище |                |             |  |
|                         | Расход                       |                |             |  |
|                         | Пьезометр                    |                |             |  |
|                         | Итого:                       | 30             |             |  |
| Катастрофический сброс  | Расход                       |                |             |  |
|                         | Итого:                       |                |             |  |
|                         | Всего по ГЭС:                | 31             |             |  |
|                         |                              |                |             |  |

В календарном отчете приводятся показания для данного ИУ за выбранный год, с выборкой среднего, минимального и максимального значений.

УВвдхр, 2014

|                 | январь             | февраль                      | март    | апрель                                                                     | май     | июнь | июль | август                      | сентябрь                                                                   | октябрь  | ноябрь  | декабрь             |
|-----------------|--------------------|------------------------------|---------|----------------------------------------------------------------------------|---------|------|------|-----------------------------|----------------------------------------------------------------------------|----------|---------|---------------------|
| число           |                    |                              |         |                                                                            |         |      |      |                             |                                                                            |          |         |                     |
|                 | 1752.38            | 1755,89                      |         | 1758,65   1761,42   1761,65   1756,35   1744,61   1730,37   1730,73        |         |      |      |                             |                                                                            | 1734,96  |         | 1741.48 1745.81     |
| $\mathbf{2}$    | 1752,49            | 1755,99                      |         | 1758, 74   1761, 48   1761, 66   1756, 04   1744, 11   1730, 55   1730, 74 |         |      |      |                             |                                                                            | 1735,32  |         | 1741,58 1745,96     |
|                 | 3 1752,61          | 1756,12                      |         | 1758, 83   1761, 54   1761, 64   1755, 69   1743, 66   1730, 70   1730, 84 |         |      |      |                             |                                                                            | 1735,63  | 1741,72 | 1746,12             |
|                 | 4 1752,74 1756,24  |                              |         | 1758,92   1761,60   1761,63   1755,33   1743,15   1730,81   1730,93        |         |      |      |                             |                                                                            | 1735,96  |         | 1741,84   1746,24   |
| 5               | 1752,86   1756,35  |                              |         | 1759,00   1761,66   1761,62   1754,97   1742,65   1730,96   1731,01        |         |      |      |                             |                                                                            | 1736.29  |         | 1741,96 1746,39     |
|                 | 6 1752,98 1756,45  |                              |         | 1759,09   1761,70   1761,62   1754,65   1741,63   1731,12   1731,10        |         |      |      |                             |                                                                            | 1736,59  | 1742,07 | 1746,54             |
| 7               | 1753,10            | 1756,55                      |         | 1759, 19   1761, 71   1761, 62   1754, 31                                  |         |      |      | 1741,08   1731,12   1731,19 |                                                                            | 1736,91  | 1742,17 | 1746,68             |
| 8               | 1753,21            | 1756,66                      |         | 1759.30 1761.72 1761.63 1753.96                                            |         |      |      |                             | 1731.26 1731.28                                                            | 1737,19  | 1742,27 | 1746,82             |
| 9 <sup>1</sup>  | 1753,32            | 1756,74                      |         | 1759,40   1761,72   1761,66   1753,59   1740,59   1731,26   1731,38        |         |      |      |                             |                                                                            | 1737,43  | 1742.38 | 1746,95             |
|                 | 10 1753,41         | 1756,83                      |         | 1759,49 1761,74 1761,70 1753,21                                            |         |      |      | 1740,09   1731,28   1731,48 |                                                                            | 1737,73  | 1742,49 | 1747,09             |
| 11 <sup>1</sup> | 1753,53            | 1756,91                      |         | 1759,58   1761,74   1761,68   1752,86   1739,52   1731,30   1731,59        |         |      |      |                             |                                                                            | 1738,03  | 1742,60 | 1747,20             |
|                 | 12 1753,64         | 1756,99                      |         | 1759,67   1761,72   1761,66   1752,50   1738,91   1731,32   1731,64        |         |      |      |                             |                                                                            | 1738,30  | 1742,72 | 1747,30             |
|                 | 13 1753,74         | 1757,09                      |         | 1759, 76   1761, 70   1761, 53   1752, 14   1738, 24   1731, 26   1731, 70 |         |      |      |                             |                                                                            | 1738,57  | 1742,82 | 1747,41             |
|                 | 14 1753,86 1757,19 |                              |         | 1759,86   1761,69   1761,44   1751,75   1737,55   1731,20   1731,80        |         |      |      |                             |                                                                            | 1738,83  |         | 1742,94 1747,52     |
|                 | 15 1753,96         | 1757,30                      |         | 1759.95   1761.68   1761.32   1751.37   1736.82   1731.09                  |         |      |      |                             | 1731,96                                                                    | 1739,11  |         | 1743, 10   1747, 63 |
|                 | 16 1754,08         | 1757,40                      |         | 1760,05   1761,62   1761,19   1751,00   1736,03   1731,15                  |         |      |      |                             | 1732,10                                                                    | 1739.29  | 1743,27 | 1747,74             |
|                 | 17 1754.17         | 1757.50                      |         | 1760, 15   1761, 64   1760, 95   1750, 64   1735, 18   1731, 20   1732, 21 |         |      |      |                             |                                                                            | 1739,49  |         | 1743,44   1747,86   |
|                 | 18 1754.29         | 1757,60                      |         | 1760, 24   1761, 64   1760, 67   1750, 25                                  |         |      |      | 1734,35   1731,26   1732,31 |                                                                            | 1739,68  | 1743,63 | 1747,98             |
|                 | 19 1754,40         | 1757,70                      |         | 1760, 33   1761, 64   1760, 38   1749, 88   1733, 50   1731, 15   1732, 40 |         |      |      |                             |                                                                            | 1739,85  | 1743,84 | 1748,10             |
|                 | 20 1754,52         | 1757,80                      |         | 1760, 42   1761, 64   1760, 14   1749, 49   1732, 56   1731, 16   1732, 48 |         |      |      |                             |                                                                            | 1740,02  |         | 1744,04   1748,23   |
|                 | 21   1754.64       | 1757,90                      |         | 1760,51   1761,64   1759,87   1749,09   1731,52   1731,12   1732,55        |         |      |      |                             |                                                                            | 1740,12  | 1744.23 | 1748,35             |
|                 | 22 1754,75         | 1758,00                      |         | 1760,60   1761,62   1759,57   1748,67   1730,91   1731,10   1732,66        |         |      |      |                             |                                                                            | 1740,27  |         | 1744,41 1748,47     |
|                 | 23 1754.87         | 1758,11                      |         | 1760.68 1761.62 1759.25 1748.26 1730.45 1731.08 1732.76                    |         |      |      |                             |                                                                            | 1740,45  |         | 1744,58 1748,59     |
|                 | 24 1754.98         | 1758,20                      |         | 1760, 77   1761, 62   1758, 95   1747, 88   1730, 39   1731, 04   1732, 85 |         |      |      |                             |                                                                            | 1740,57  | 1744,73 | 1748,71             |
| 251             | 1755.09            | 1758,30                      |         | 1760,86   1761,62   1758,64   1747,47   1730,28   1730,98   1732,96        |         |      |      |                             |                                                                            | 1740,71  |         | 1744,88 1748,82     |
|                 | 26 1755,20         | 1758,39                      |         | 1760.95   1761.62   1758.34   1747.02   1730.23   1730.94   1733.06        |         |      |      |                             |                                                                            | 1740,84  | 1745,03 | 1748,93             |
| 27              | 1755,32            | 1758,47                      |         | 1761,03   1761,62   1757,98   1746,55   1730,18   1730,87   1733,48        |         |      |      |                             |                                                                            | 1740,96  |         | 1745.20   1749.05   |
|                 | 28 1755,43         | 1758,55                      |         | 1761,11   1761,62   1757,63   1746,09   1730,16   1730,86   1733,92        |         |      |      |                             |                                                                            | 1741,07  | 1745,36 | 1749,17             |
|                 | 29 1755,54         |                              |         | 1761,18   1761,62   1757,29   1745,61   1729,93   1730,84   1734,28        |         |      |      |                             |                                                                            | 1741,17  | 1745,52 | 1749,29             |
|                 | 30 1755,66         |                              |         | 1761,26   1761,64   1756,90   1745,11   1729,89   1730,84   1734,61        |         |      |      |                             |                                                                            | 1741,28  |         | 1745,66 1749,41     |
|                 | 31 1755,77         |                              | 1761,34 |                                                                            | 1756,61 |      |      | 1729,93 1730,76             |                                                                            | 1741,39  |         | 1749,52             |
|                 |                    | Ср. зн   1 754,08   1 757,26 |         |                                                                            |         |      |      |                             | 1 760,03   1 761,64   1 760,27   1 751,06   1 735,94   1 731,03   1 732,13 | 1 738,84 |         | 1 743,40 1 747,74   |
| Макс.           |                    | 1 755,77 1 758,55            |         |                                                                            |         |      |      |                             | 1 76134 1 761,74 1 761,70 1 756,35 1 744,61 1 731,32 1 734,61              | 1 741.39 |         | 1 745,66 1 749,52   |
| Мин.            |                    | 175238 1755.89               |         | 1 758.65 1 761.42 1 756.61 1 745.11 1 729.89 1 730.37 1 730.73             |         |      |      |                             |                                                                            | 1734,96  |         | 1 741,48 1 745,81   |

*Как построить:* Просмотр и анализ – Отчеты.

## **Фотоальбом**

<span id="page-21-0"></span>В системе создан фотоальбом для ввода и просмотра фотоматериалов. Фотоматериалы в системе представлены: электронным каталогом в базе данных и хранилищем файлов с фотоснимками.

Фотоснимок может относиться:

- к элементу (или нескольким элементам) объекта или непосредственно к самому объекту;

- к записи об осмотре.

Если фотография относится к записи об осмотре, то она подключается к журналу общих технических осмотров на определенную дату.

Если же фотография относится к объекту (подобъекту), то ее подключают непосредственно к этому объекту (подобъекту) из окна оперативной информации по объекту.

Все подключенные фотографии можно посмотреть на вкладке *Фотоматериалы* из окна оперативной информации по объекту. Чтобы перейти в окно оперативной информации по объекту (подобъекту) надо щелкнуть двойным кликом мышки по названию нужного объекта из окна с планом станции. А затем выбрать закладку *Фотоматериалы*.

Подробно работа с фотоальбомом описана в инструкции пользователя.

### **Блок диагностики**

<span id="page-22-0"></span>Блок *Диагностика* предназначен для подготовки и представления пользователю информации о техническом состоянии каждого из сооружений гидроузла на основании сравнения результатов инструментальных и визуальных наблюдений, проводимых группой наблюдений и хранящихся в базе данных Системы с критериями безопасности.

Информация о состоянии объекта предоставляется пользователю в виде таблицы диагностических сообщений. Ниже приведён пример (рис. 12) диагностической таблицы для Орто-Токойского ГТС на 26.08.2015. Из таблицы может быть вызвана дополнительная информация: двойным щелчком левой кнопки мыши по любой из строчек таблицы.

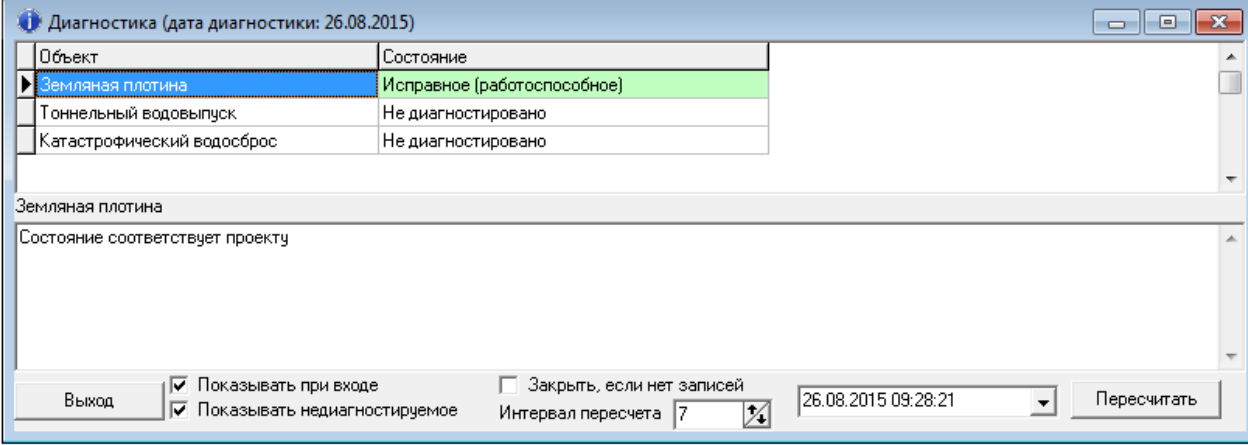

*Рис. 12.*

При осуществлении *оперативной диагностики* (автоматической диагностики) каждому объекту (сооружению) присваивается одно из трёх возможных состояний

- исправное (работоспособное) значения всех количественных и качественных ПС не выходят за пределы К1, а дефекты не обнаружены или ликвидированы;
- неисправное (частично работоспособное) один из количественных или качественных ПС на объекте или в одной из диагностических групп вышел за пределы К1, но ни один показатель не вышел за пределы К2;
- предаварийное (неработоспособное) хотя бы один из количественных или качественных ПС вышел за пределы К2.

В систему были введены показатели состояния с их критериальными значениями. Диагностические сообщения формируются в автоматическом режиме путём сравнения рассчитанных Системой значений диагностических показателей по результатам инструментальных наблюдений с критериальными значениями диагностических показателей К1 и К2. В систему введены 11 количественных показателя состояния с критериальными значениями.

Перечень количественных диагностических показателей состояния и их критериальные значения, показан в табл. 1.

Таблица 1

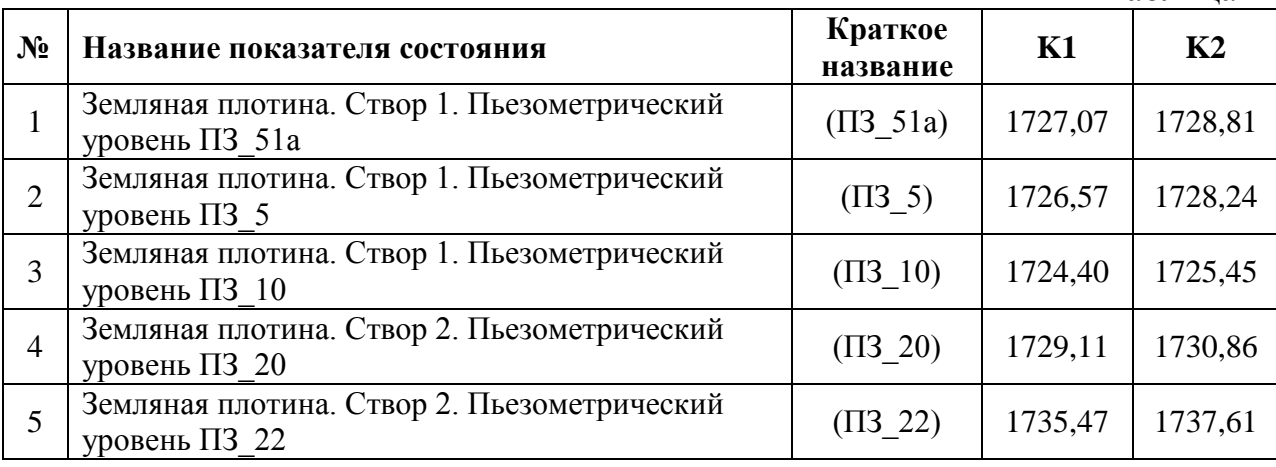

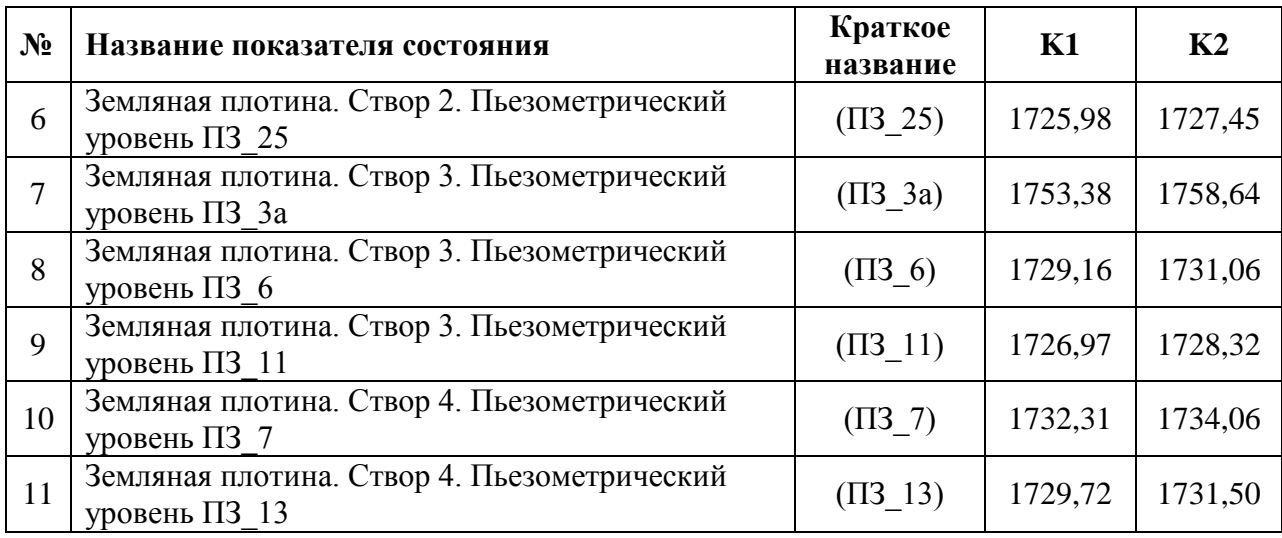

При выходе одного из показателей состояния за пределы К1 или К2 при входе в систему появляется окно информации, в котором указаны: наименование контролируемого показателя, местоположение, дата, значение, К1 и К2. Пример приведен ниже (рис.13).

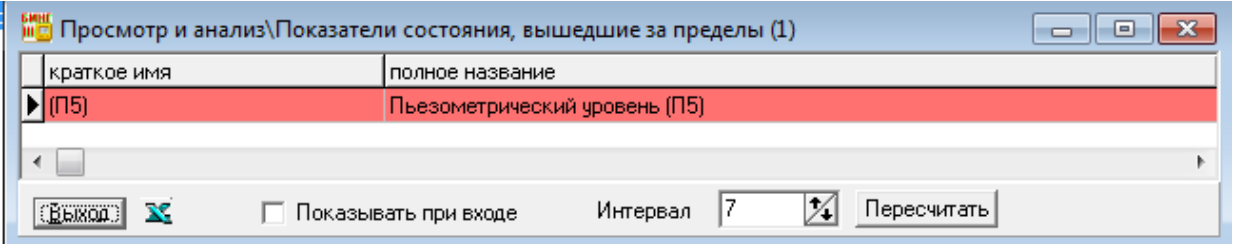

<span id="page-24-0"></span>*Рис. 13. Пример таблицы с показателями состояния, вышедшими за пределы*

## **Справочный раздел**

Справочный раздел представляет собой документ в формате HTML, содержащий общие сведения о районе расположения водохранилища, назначение и краткая характеристика объектов гидроузла, и другие сведения. Раздел создается и структурируется в произвольной форме.

Просмотреть разработанный справочный раздел можно из главного меню системы БИНГ - *Справочный раздел*.

При входе в справочный раздел появляется оглавление, любой из разделов которого можно вызвать щелчком левой кнопки мыши.

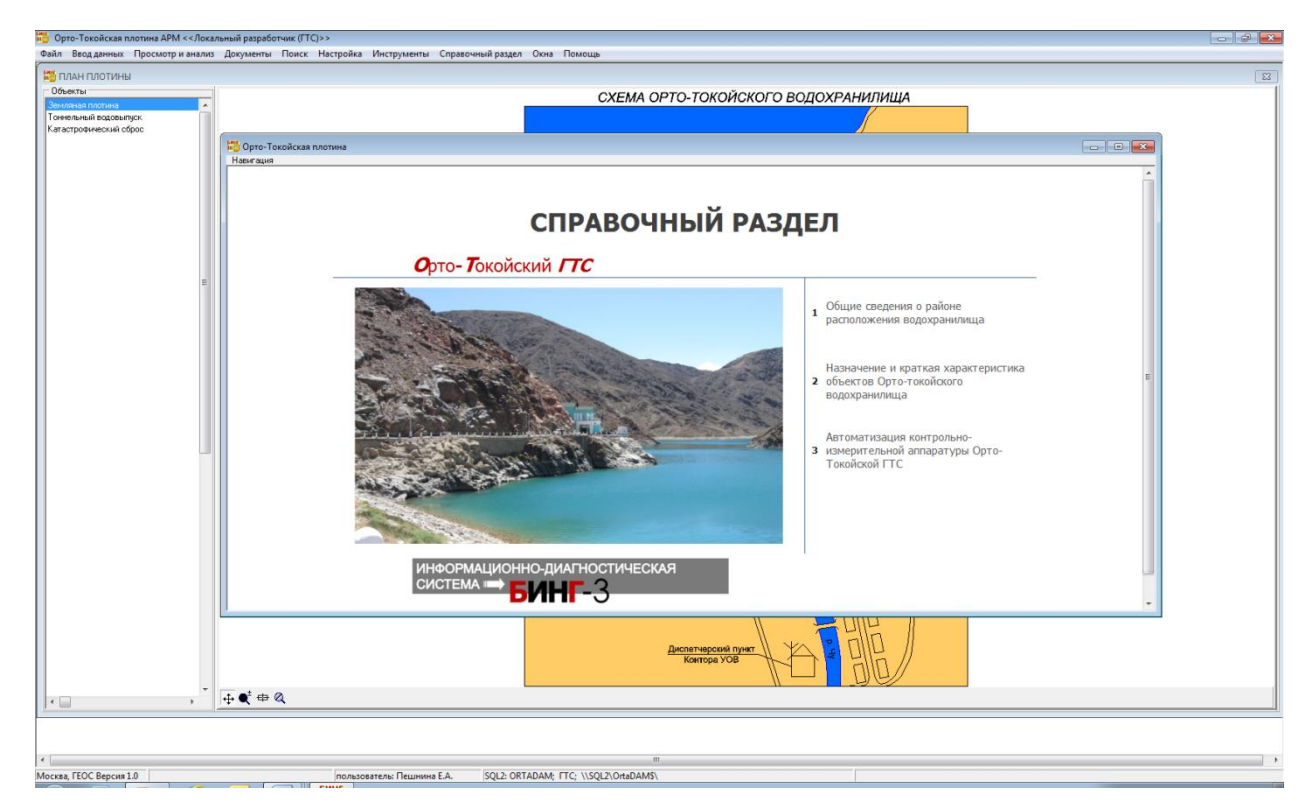

Справочный раздел БИНГ состоит из трех разделов:

1. Общие сведения о районе расположения водохранилища

1.1 Рельеф

1.2 Гидрогеологические условия

1.3 Природно-климатические условия

2. Назначение и краткая характеристика объектов Орто-Токойского водохранилища

2.1 Плотина

2.2 Тоннельный водовыпуск

2.3 Катастрофический водосброс

3. Автоматизация контрольно-измерительной аппаратуры Орто-Токойской ГТС

3.1 Структурная схема комплекса технических средств информационно-измерительной системы ОТВ

3.2 Размещение уровнемера уу-60 на полке, радиомодема с контроллером и аккумулятором на стене в помещении гидропоста гп №1 (ГПНБ), солнечной батареи – на наружной стене помещения

3.3 Расположение гидропостов с уровнемером УУ - 60 и столбов с радиомодемами и системой электропитания

3.4 Размещение ДУП на рейке конусного затвора и блоков питания в помещении конусных затворов

3.5 Радиомодем – ретранслятор с антенной на столбе. навесной кабель питания и данных от радиомодема в помещение конусных затворов

Любой из пунктов справочного раздела при необходимости может быть изменен или дополнен необходимой информацией по замечаниям Заказчика.

### **Заключение**

<span id="page-26-0"></span>В результате выполненных работ разработана и внедрена информационно-диагностическая система БИНГ-3 для Орто-Токойского ГТС.

Система позволяет:

- обеспечить удобный доступ к информации и производит ее автоматическую обработку;
- оперативно контролировать состояние гидротехнических сооружений и оценивать их надежность;
- подготовить материалы для составления деклараций и годовых отчетов;
- позволяет производить ввод данных наблюдений по КИА.

Компьютерная система может работать как автономно с вводом информации с клавиатуры вручную, так и совместно с системой автоматизированного опроса измерительных устройств, ориентирована на компьютерные и технические средства, находящиеся в массовой эксплуатации, поддерживает работу пользователя компьютера в локальной сети гидроузла и в Интернет.